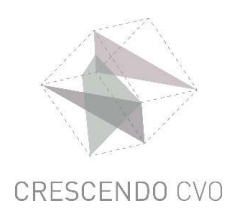

## AANMELDEN MET JOUW CRESCENDO-ACCOUNT

## TIP: gebruik best Google Chrome.

## Stap 1

Surf naar www.office.com

Klik op 'aanmelden'

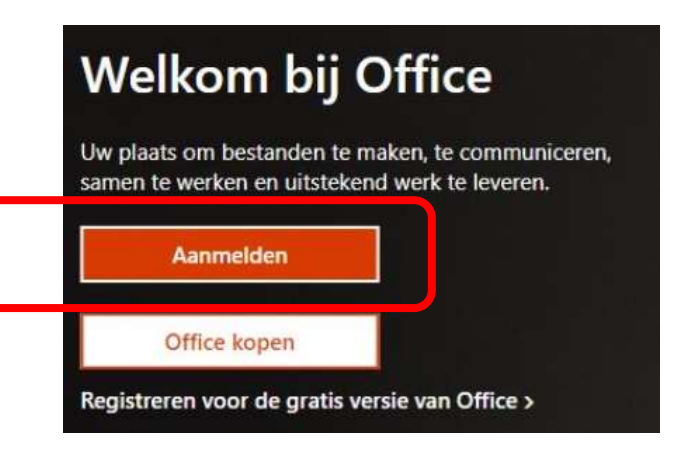

## Stap 2

- typ het e-mailadres dat je via e-mail van de school gekregen hebt: ………@crescendo-cvo.be
- klik op 'volgende'

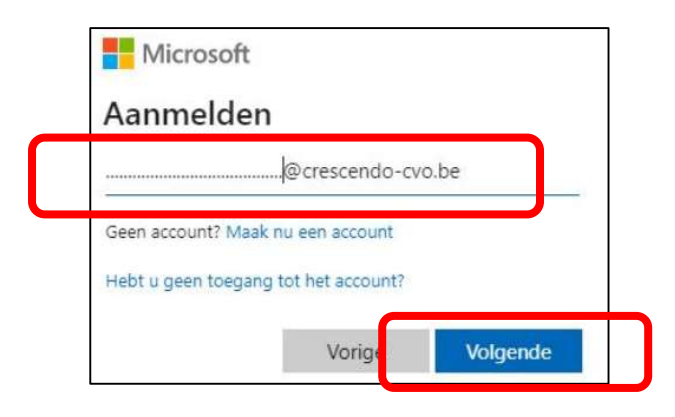

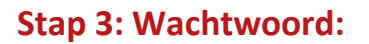

€

- typ het wachtwoord dat je via e-mail van de school gekregen hebt
- klik op 'aanmelden'

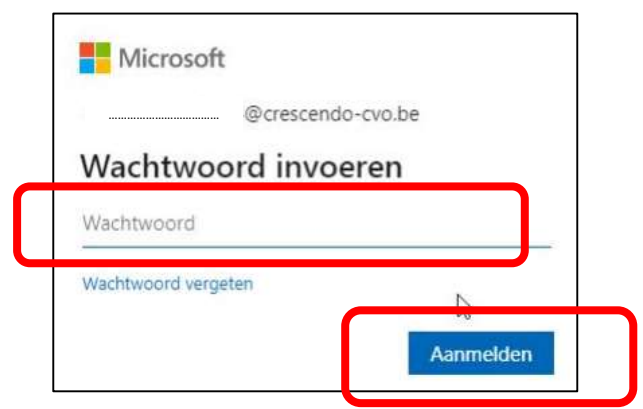

Het wachtwoord is initieel altijd op de volgende manier gebouwd:

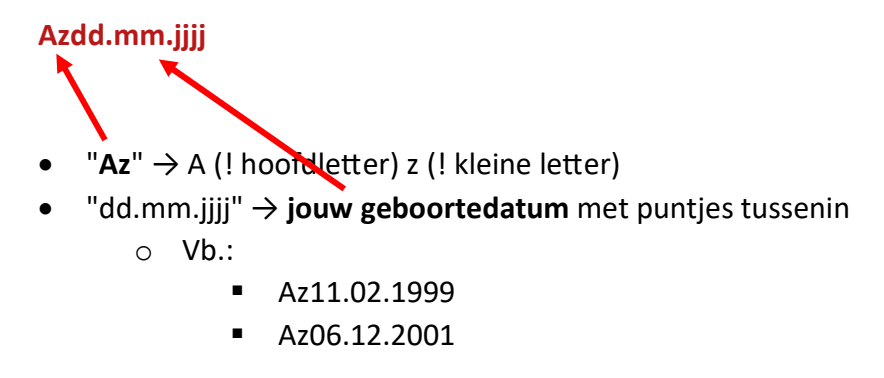

Je kan je wachtwoord veranderen als je dat wil.